## **パソコンへの新規外字「登録」&「使⽤」⽅法**

【現象】

・Windowsパソコンで、⽂字変換しても出てこない⽂字(外字・変体仮名)がある。

【対処】

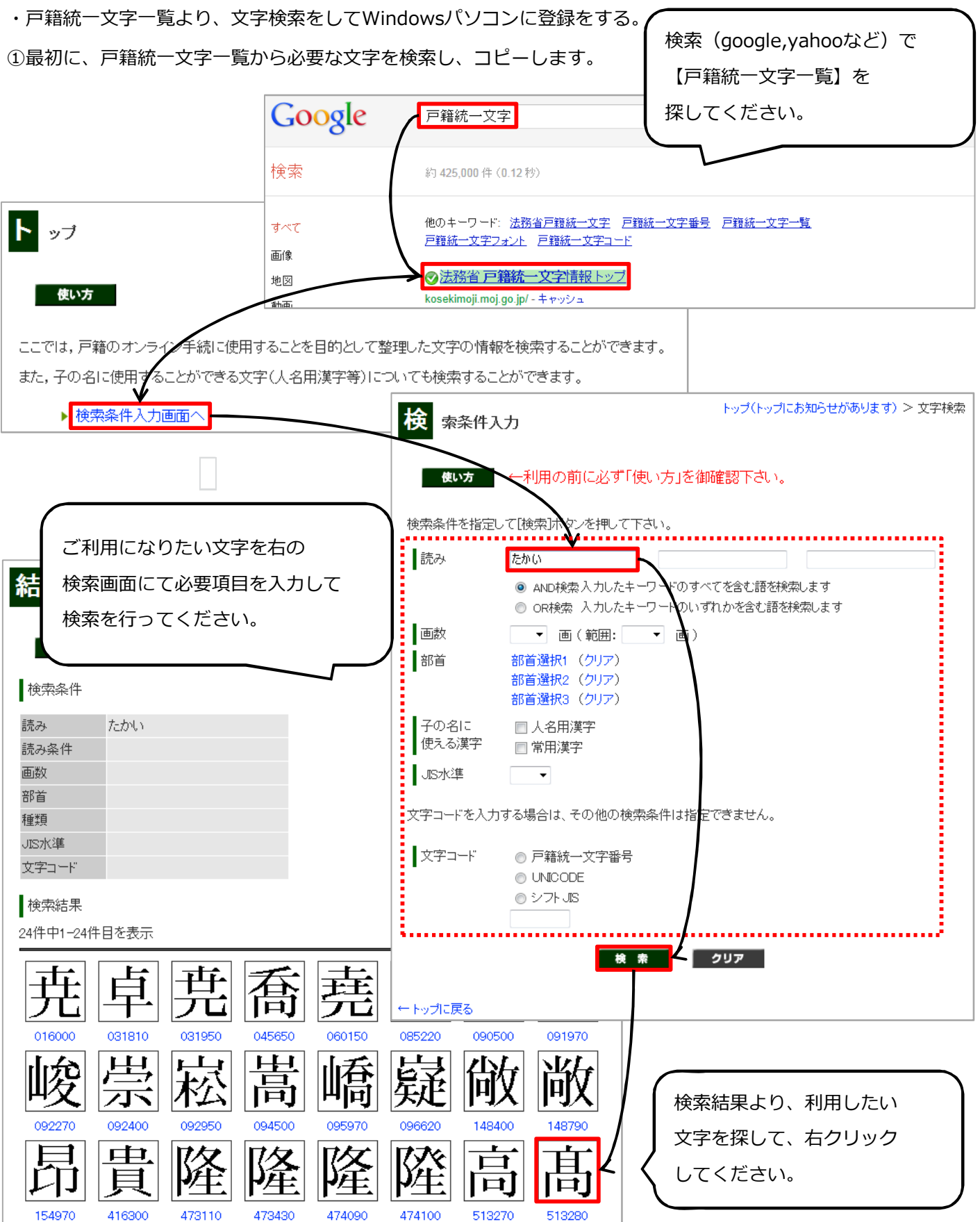

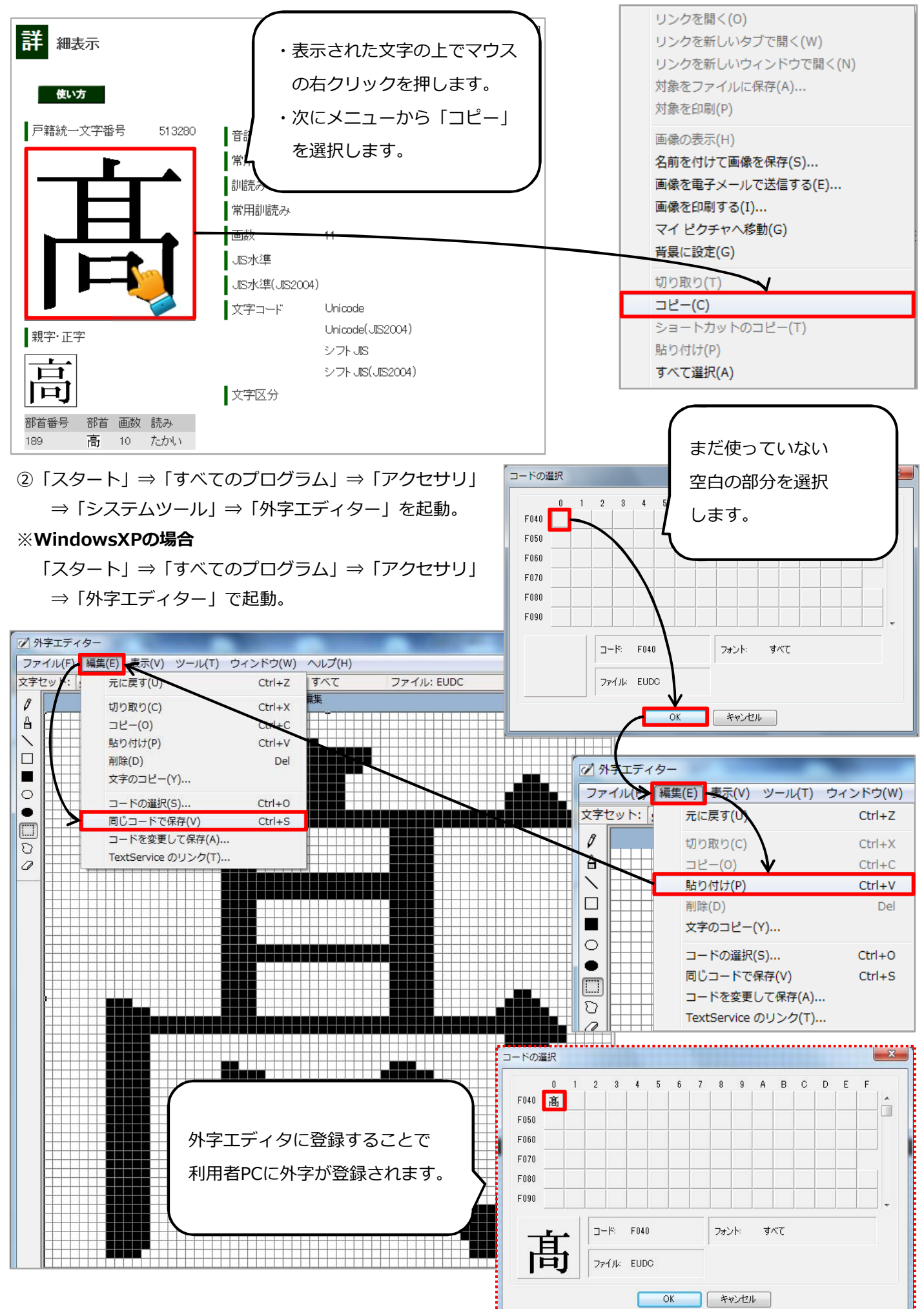

## **【⼀太郎】パソコンに登録した外字を使⽤する⽅法**

①文字入力を行いたいファイルを開きます。

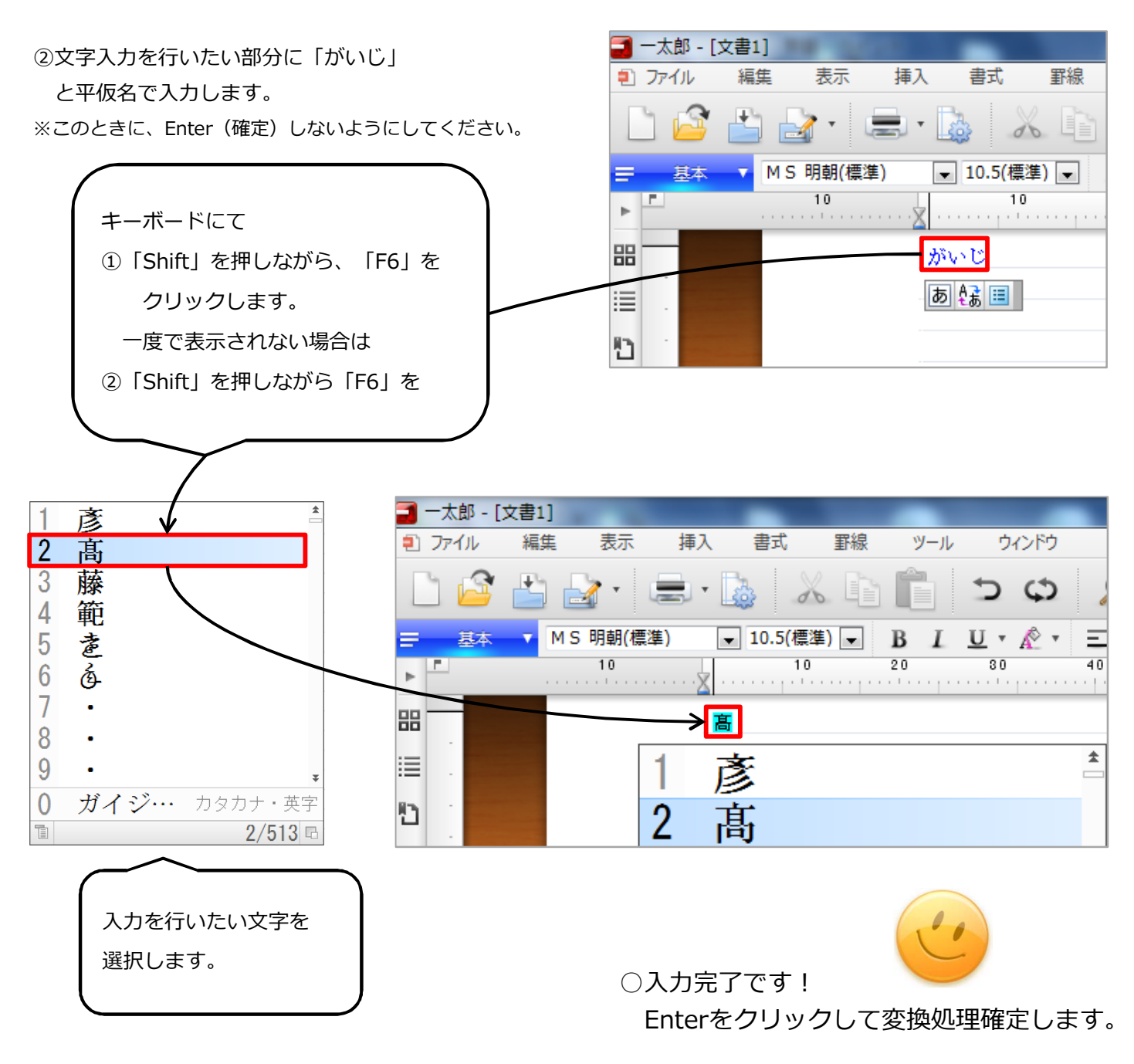

## ☆参考サイト【戸籍統一文字一覧】 : http://kosekimoji.moj.go.jp/

本手順は WindowsXP / Vista / 7 (32bit/64bit)のパソコンで行ってください。

検索サイト Yahoo : http://www.yahoo.co.jp/ Google : http://www.google.co.jp/

不明な点ございましたら、お問い合わせください。

作成: Bell Computer System URL:http://bell-com.biz/ 担当:高尾